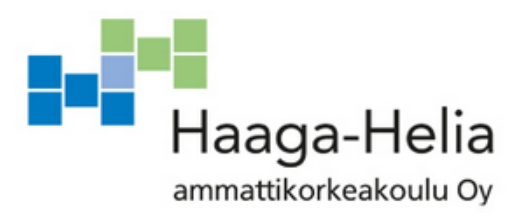

# **Työohjeen laatiminen laskuttamiseen uudessa taloushallintojärjestelmässä**

Niina Vikholm

Opinnäytetyö Liiketalouden koulutusohjelma 2018

 $\overline{\phantom{a}}$ 

# **Tiivistelmä**

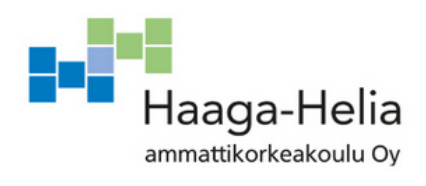

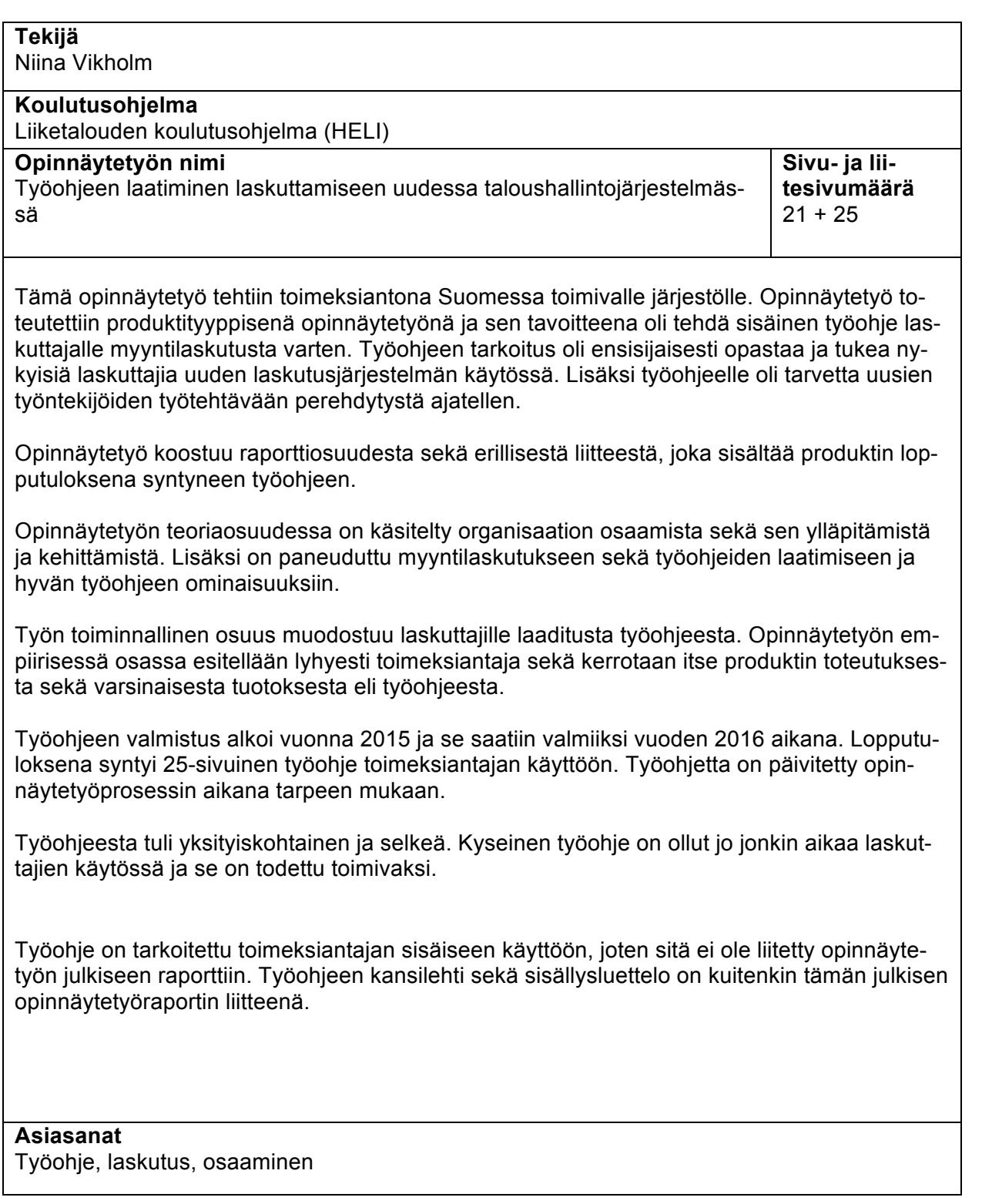

# **Sisällys**

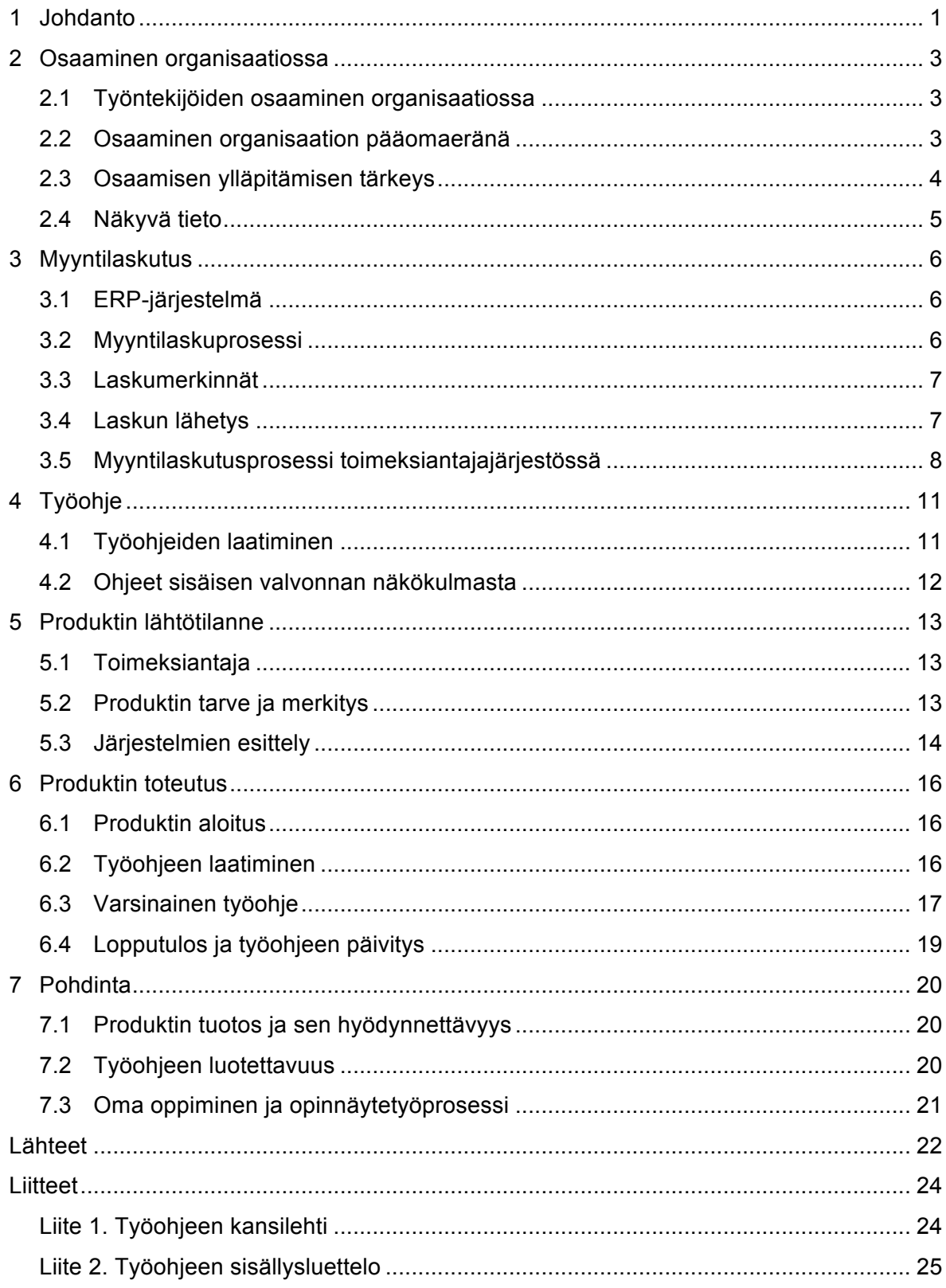

## **1 Johdanto**

Opinnäytetyö tullaan tekemään produktityyppisenä eli toiminnallisena opinnäytetyönä. Toiminnallinen opinnäytetyö sisältää kaksi toisiaan täydentävää osaa: raportin sekä varsinaisen tuotoksen. Raportti pitää sisällään tietoperustan sekä kuvaa toiminnallisen osuuden. Varsinainen tuotos liitetään opinnäytetyö raportin liitteeksi. Toiminnallinen opinnäytetyö voi olla esimerkiksi julkaisu, kehittämistyö tai jokin tapahtuma. (Haaga-Helia.)

Opinnäytetyön rakenne koostuu johdannosta, jota seuraa tietoperusta, empiirinen osa sekä lopuksi pohdinta. Toiminnallisessa opinnäytetyössä empiirinen osuus sisältää kuvauksen tuotoksen suunnittelusta sekä toteutuksesta. (Haaga-Helia.)

Opinnäytetyön toimeksiantajana on järjestö. Opinnäytetyön tavoitteena on laatia selkeä ja yksityiskohtainen työohje järjestön laskuttajien käyttöön. Produktin tekijä työskentelee itse kyseisessä organisaatiossa ja yhtenä hänen työtehtävistään on laskutus. Tämän takia kyseinen työtehtävä on valittu työohjeen aiheeksi. Uuden taloushallintojärjestelmän myötä järjestöllä on selkeä tarve työohjeelle koskien myyntilaskun tekemistä. Produktin lopputuloksena syntynyt työohje on tarkoitettu organisaation sisäiseen käyttöön ja sen tarkoitus on tukea ja auttaa nykyisiä laskuttajia laskuttamaan uudessa taloushallinnonjärjestelmässä sekä opastaa uuden työntekijän työtehtävään perehdyttämisessä. Työohjetta voidaan hyödyntää jokapäiväisessä työssä. Tavoitteena on luoda niin selkeä ja yksityiskohtainen työohje, että kuka vain voi hoitaa laskun tekemisen ja lähettämisen pelkän työohjeen perusteella.

Työn teoriaosuus koostuu kolmesta pääluvusta. Luvussa kaksi käydään läpi osaamista organisaatiossa ja kuinka osaamista kehitetään ja ylläpidetään. Luvussa kolme kerrotaan myyntilaskutuksesta käymällä läpi muun muassa myyntilaskutusprosessia ja laskumerkintöjä. Luku neljä käsittelee hyvän työohjeen ominaisuuksia sekä ohjeiden merkitystä sisäisen valvonnan näkökulmasta.

Luvut viisi ja kuusi sisältävät työn empiirisen osuuden kuvauksen. Luvussa viisi kerrotaan lyhyesti toimeksiantajasta, kuvaillaan produktin lähtötilannetta sekä tarvetta ja esitellään toimeksiantajalla käytössä olevat järjestelmät, jotka liittyvät produktiin. Tämän jälkeen siirrytään tuotoksen toteutuksen kuvaamiseen. Luvussa kuusi on esitelty produktin alku, työohjeen laatiminen ja sen vaiheet sekä varsinainen tuotos eli työohje.

Luku seitsemän, Pohdinta, on raportin viimeinen luku. Pohdinnassa arvioidaan produktin tuotosta ja sen hyödynnettävyyttä sekä työohjeen luotettavuutta. Lisäksi luku sisältää opinnäytetyön tekijän arvion omasta oppimisesta sekä opinnäytetyöprosessista.

Opinnäytetyön raportti sisältää 25-sivuisen liitteen. Liitteenä on toiminnallinen tuotos eli varsinainen työohje laskutukseen ja laskun lähettämiseen. Työohje on PDF-muotoinen ja se on sama, mikä on toimeksiantajajärjestön työntekijöiden käytössä. Tässä opinnäytetyöraportissa on liitteenä työohjeen kansilehti sekä sisällysluettelo.

## **2 Osaaminen organisaatiossa**

Tässä osiossa kerrotaan organisaation osaamisesta sekä työntekijöiden oppimisesta. Lisäksi kuvataan, kuinka tärkeää on jakaa, ylläpitää ja kehittää osaamista ja miten osaaminen voidaan nähdä organisaation pääomana. Lopussa kerrotaan, mikä merkitys näkyvällä tiedolla on organisaatiossa.

### **2.1 Työntekijöiden osaaminen organisaatiossa**

Jokaisella työntekijällä on oikeus ja vastuu oman osaamisensa kehittämisestä. Osaamisen kehittymisen myötä työntekijä hallitsee työtehtävänsä ja niihin tarvittavien järjestelmien käytön paremmin, jolloin muun muassa työnteko tuntuu mielekkäämmältä. (Helsingin kaupunki 2007, 15.)

Osaamisen jakaminen on tärkeä asia työpaikalla oppimiseen. (Helsingin kaupunki 2007, 15). Jokaisella työntekijällä on oltava riittävä ja oikea tieto organisaation toiminnalle tärkeistä asioista (Viitala 2005, 178). Oppiminen yrityksessä siis edellyttää, että työntekijöiden osaaminen siirtyy ryhmien tai tiimien osaamiseksi ja tätä kautta edelleen koko organisaation järjestelmien ja toimintamallien sekä kulttuurin tasolla tapahtuvaksi kehitykseksi. Organisaatiotasolla oppimiselle tärkeitä asioita ovat rutiinit, säännöt ja toimintamallit. (Viitala 2005, 175-176.) Tiimin hyöty on siinä, että tarvittaessa sen jäsenet voivat tehdä toistensa työtehtäviä tai osallistua niihin (Viitala 2014, 159).

Organisaation jäsenten yhteinen tieto ja toimintamallit tallentuvat organisaation muistiin (organizational memory). Organisaation muistin voidaan ajatella olevan organisaation oppimisen tulosta. Muistin ilmenemismuotoja ovat muun muassa organisaation normit ja arvot sekä käsikirjat ja prosessikuvaukset. (Viitala 2014, 139.)

Se mitä työntekijät osaavat, kuinka nopeasti kyetään oppimaan uutta ja miten osaamista hyödynnetään, on selkeä yhteys yrityksen kilpailukykyyn. Kun organisaatiossa huolehditaan työntekijöiden osaamisesta, näkyy se parempina toimintatapoina vaikuttaen yrityksen tulokseen. (Viitala 2014, 138.)

## **2.2 Osaaminen organisaation pääomaeränä**

Osaamista voidaan verrata yrityksen pääomaeriin. Monessa yrityksessä osaaminen voi olla tärkein ja jopa ainoa pääomaerä. Älyllinen pääoma voidaan jakaa kolmeen luokkaan: inhimillinen pääoma (human capital), sosiaalinen pääoma (social capital) sekä rakenteellinen pääoma (structural capital). Inhimillinen pääoma voi olla näkyvää tai näkymätöntä

tietoa sisältäen työntekijöiden tiedot, taidot ja kokemuksen. Rakenteellinen pääoma on näkyvää tietoa, joka jää jäljelle silloin, kun työntekijät lähtevät työpaikalta kotiin. Se on tietoa, joka näkyy muun muassa prosesseissa, ohjeissa ja kuvauksissa. Sosiaalinen pääoma sisältää sidosryhmäsuhteet, yhteistyöt ja näihin liittyvän luottamuksen. (Viitala 2014, 139-140.)

Niin kuin kaikkeen pääomaan myös osaamispääomaan liittyy riskejä. Ihmisiin liittyvät riskit syntyvät pääosin siitä, että osaaminen on hiljaisen tiedon varassa. Työntekijöiden vaihtuvuus tai muu toimintakykyä heikentävä asia saattavat pahimmillaan tuottaa prosesseihin vakaviakin katkoksia ja puutteita. Ohjeet ovat siis järkevää dokumentoida, etteivät ne ole vain työntekijöiden muistin varassa. (Viitala 2005, 209.)

Viitala (2007, 177) kirjoittaa osaamisen johtamisen arkkitehtuurista, jonka avulla ylläpidetään ja vaalitaan organisaation tarvitsemaa osaamista. Tämä arkkitehtuuri sisältää rakenteellisia ratkaisuja, sovittuja toimintamalleja ja työkaluja, jotka osaltaan hyödyntävät osaamisen ylläpitämistä ja kehittämistä. (Viitala 2007, 177.) Työohjeiden voidaan ajatella olevan työkaluja, jotka hyödyntävät työntekijän osaamisen kehittämistä sekä ylläpitämistä organisaatiossa.

#### **2.3 Osaamisen ylläpitämisen tärkeys**

Osaamisella on merkitystä työntekijän motivaatioon työtä kohtaan. Mitä paremmin työntekijä osaa, sitä sujuvammin hän selviytyy työtehtävistään. Oppiminen itsessään tuo ihmiselle mielihyvää ja vahvistaa tunnetta omista kyvyistä. Työviihtyvyystutkimusten mukaan ihminen odottaa työltä mahdollisuutta oppia uutta, olevansa pätevä siinä mitä tekee ja kokea itsensä tarpeelliseksi osana työyhteisöä. Jatkuvien muutosten myötä kokemus oman pätevyyden säilyttämisestä ja luottaminen omaan osaamiseen saattaa ajoittain tuntua hankalalta. Muutosten myötä myös kokeneemmat työntekijät joutuvat tilanteisiin, joissa virheiden tekemisen todennäköisyys voi olla suurentunut ja omaa osaamistaan on uudistettava. (Viitala 2014, 145.)

Työntekijöiden osaamisen ylläpitämisellä ja kehittämisellä voidaan varmistaa työtehtävien suorittamisen tehostuminen, toiminnan laadun varmistaminen ja parantaminen sekä työntekijän motivaation vahvistaminen (Viitala 2014, 153). Pahimmillaan osaamisen puute voi aiheuttaa työntekijälle turhautumista tai psyykkistä kuormitusta, josta voi seurata poissaoloja. Vähäisen osaamisen takia työtekijä voi joutua ponnistelemaan tai jännittämään työtehtävistään selviytymistä. Tämä saattaa osaltaan vähentää työn mielekkyyttä ja motivaatiota työtä kohtaan. Esimerkiksi uuden järjestelmien käyttöönottojen yhteydessä tulisi var-

4

mistaa, että työntekijät oppivat uuden järjestelmän käytön heti alussa tarpeeksi kunnolla, jotta ei syntyisi järjestelmän virheellistä käyttöä ja tämän osalta huonommuuden tunnetta omasta osaamisesta. (Viitala 2014, 185.)

Itsenäinen eli omaehtoinen oppiminen (self-managed learning) tarkoittaa henkilökohtaista kehittymistä esimerkiksi kirjallisuuden tai verkossa olevien menetelmien avulla. Esimerkiksi yrityksen intranet voi toimia muun tehtävänsä ohella työntekijöiden oppimisen ja kehittämisen alustana. (Viitala 2007, 197.) Kun osaaminen kehittyy ja työntekijä hallitsee työtehtävät ja työtehtäviin tarvittavien järjestelmien käytön, vaikuttaa se muun muassa työntekijän kokemukseen työn mielekkyydestä. (Helsingin kaupungin sosiaalivirasto 2007, 15.)

#### **2.4 Näkyvä tieto**

Näkyvä (eksplisiittinen) tieto on tietoa, joka on kirjattu tai kuvattu näkyvään ja siirrettävään muotoon. Näkyvää tietoa ovat muun muassa manuaalit, toimintaohjeet ja organisaatiokaaviot. Näkyvän tiedon merkitys organisaatiossa on suuri, sillä se yhdistää työntekijöiden osaamista ja tietämystä sekä toimintaa ja sen suuntaa. Näkyvä tieto mahdollistaa myös tekemisen laadun varmistamisen ja yhtenäistämisen. Rajanveto siitä, mikä voi jäädä yrityksessä hiljaiseksi (tacit) tiedoksi ja mikä tulisi saattaa näkyväksi tiedoksi, täytyy tehdä tapauskohtaisesti jokaisen prosessin, toiminnon ja tehtävän osalta. (Viitala 2005, 202.)

## **3 Myyntilaskutus**

Tässä luvussa kerrotaan yleisesti ERP-järjestelmästä, jonka jälkeen keskitytään myyntilaskuprosessiin ja itse myyntilaskuun. Luvussa kuvataan myös erilaisia laskun lähettämisen vaihtoehtoja. Lopussa käydään läpi toimeksiantajan myyntilaskutusprosessi.

## **3.1 ERP-järjestelmä**

ERP-järjestelmä (Enterprise Resource Planning) on toiminnanohjausjärjestelmä, joka koostuu toisiinsa integroiduista, samaa tietokantaa käyttävistä sovelluksista. Tyypillisimpiä ERP-järjestelmän toiminnallisuuksia ovat muun muassa myyntiin, logistiikkaan, henkilöstöhallintoon ja taloushallintoon liittyvät toiminnot. Taloushallinto on ERP-järjestelmässä keskeisessä asemassa, sillä taloushallinnon perustiedot sisältävät ohjaustietoja, jotka toimivat ohjaavina parametreina muissa toiminnoissa. Esimerkiksi tilikartta, kustannuspaikat ja seurantakohdetiedot toimivat ohjaustietoina. (Lahti & Salminen 2014, 40.)

### **3.2 Myyntilaskuprosessi**

Laskutus on yrityksille yksi tärkeimmistä toiminnoista ja mikäli prosessissa ilmenee virheitä tai viivettä, saattaa yrityksen maksuvalmius heikentyä. Lisäksi laskutus on myös osa yrityksen imagoa ja asiakaspalvelua, sillä se näkyy asiakkaalle ulospäin. (Lahti & Salminen 2014, 78.)

Laskun luontivaiheella on vaikutusta myös siihen miten nopeasti saatava saadaan laskusta. Selkeä ja huolellisesti tehty lasku maksetaan yleensä eräpäivään mennessä ja näin ollen erillisiä perintätoimenpiteitä ei tarvitse käyttää. Lasku olisi hyvä lähettää heti, kun saatava on syntynyt. Viive laskutuksessa vaikuttaa yrityksen antamaan kuvaan itsestään sekä sen talouteen pääoman sitoutuessa saataviin. Asiakkaalle myöhään saapunut lasku aiheuttaa lisätyötä. Myöhään saapunutta laskua voi olla nimittäin hankala kohdistaa tehtyyn kuluun, jos aikaa on kulunut tarpeeksi kauan. (Lindström 2014, 141-143).

Myyntilaskuprosessi kokonaisuudessaan alkaa myyntilaskun laatimisesta ja päättyy siihen, kun asiakkaan maksusuoritus on kohdistettu myyntireskontraan laskulle ja kirjaukset ovat näkyvissä pääkirjanpidossa. Myyntilaskuprosessi voidaan jakaa neljään päävaiheeseen, joita ovat laskun laatiminen, laskun lähetys, laskun arkistointi ja myyntireskontra. (Lahti & Salminen, T. 2014, 78-79.) Tämä opinnäytetyö on rajattu koskemaan ainoastaan laskutusta eli itse myyntilaskun kirjoittamista, lähettämistä asiakkaalle sekä laskun arkistointia.

Laskutuksen perustiedot sisältävät muun muassa asiakas- ja tuoterekisterin sekä näiden takana olevat tiliöintisäännöt. Asiakkaat tyypillisesti jaetaan konsernin ulkoisiin tai sisäisiin asiakkaisiin, jonka perusteella järjestelmä tietää valita myyntireskontrakirjaukselle oikean myyntisaamistilin. Asiakastietoja voidaan ylläpitää laskutusjärjestelmässä tai yrityksellä voi olla asiakasrekisterinä erillinen CRM-järjestelmä, jolloin tiedot päivittyvät automaattiliittymän avulla laskutukseen ja myyntireskontraan. Tuoterekisteri sisältää yrityksen myymien palveluiden ja tuotteiden tiedot. Tuoterekisteri mahdollistaa automaattisen tiliöinnin tuotteen taakse annettujen tiliöintisääntöjen mukaisesti. (Lahti & Salminen 2014, 84-85.) Arvonlisävero voidaan syöttää laskulle manuaalisesti tai järjestelmä voi automaattisesti päätellä arvonlisäveron sille luotujen sääntöjen perusteella. Esimerkiksi laskutustietoja kuten tuotetta tai asiakasnumeroa voidaan käyttää säännön luomiseen. (Lahti & Salminen 2014, 85.)

#### **3.3 Laskumerkinnät**

Arvonlisäverolaki (209 e §) asettaa laskulle pakolliset vähimmäislaskumerkinnät, jotka pätevät myös verkkolaskuun. Laskulta tulee ilmetä muun muassa laskun antamispäivä, juokseva laskun tunniste, myyjän sekä ostajan nimi ja osoite, myyjän arvonlisäverotunniste, tavaroiden ja/tai palveluiden määrä ja luonne, tavaroiden toimituspäivä tai palveluiden suorituspäivä, veronperuste ja verokanta, verottomuuden tai käännetyn verovelvollisuuden peruste. (Verohallinto 2017.)

#### **3.4 Laskun lähetys**

Yritykset voivat lähettää laskuja vastaanottajalle muun muassa verkkolaskuina, ekirjelaskuina, EDI-laskuina ja sähköpostilaskuina (Lahti & Salminen 2014, 92).

Verkkolaskutuksessa laskuaineisto siirretään laskuttajan laskutusjärjestelmästä verkkolaskuoperaattorille. Operaattori tarvittaessa muuttaa aineiston toiseen standardiin ja toimittaa aineiston eteenpäin. Jos vastaanottaja pystyy vastaanottamaan laskuja verkkolaskuina, välittää operaattori laskun vastaanottajan operaattorille. Tämä edellyttää sitä, että laskuttajalta tulleessa laskuaineistossa on vastaanottajan verkkolaskuosoite sekä operaattori. Mikäli näitä tietoja ei ole tai laskun vastaanottaja ei ota vastaan verkkolaskuja, välitetään lasku tulostuspalveluun. Tulostuspalvelu tulostaa laskun ja lähettää sen postitse asiakkaalle. Operaattoreilla on laskujen välityksen ja tulostuspalvelun lisäksi tarjolla muitakin lisäpalveluita kuten laskujen arkistointipalvelu. (Lahti & Salminen 2014, 93.)

Suomessa on käytössä kolme eri standardia verkkolaskuille. eInvoice, Finvoice sekä TEAPPS. eInvoice on Pohjoismaisen verkkolaskukonsortion määritys verkkolaskulle, Finvoice on pankkien kehittämä ja ylläpitämä verkkolaskuformaatti. (Tieke.) TEAPPS (TEAPPSXML) on Tiedon ja Aditron luoma sanomakuvaus (Tieto).

Verkkolaskustandardi on vakiomuotoinen tiedostokuvaus, joka määrittää sähköisen laskun minimitietosisällön. Verkkolaskun tulee sisältää vähintään EU:n arvonlisäverodirektiivin mukaiset tiedot. Laskun lähettäjän ei käytännössä tarvitse välittää eri standardeista, sillä operaattori tarvittaessa hoitaa muunnoksen oikeaan muotoon vastaanottajan operaattorin kanssa. (Lahti & Salminen 2014, 95.)

E-kirjelasku lähetetään laskuttajan toimesta sähköisessä muodossa e-kirjetulostuspalveluun, jossa lasku tulostetaan ja lähetetään vastaanottajalle paperisena (Lahti & Salminen 2014, 92).

EDI-lasku siirtyy sähköisenä tiedonsiirtona yrityksestä toiseen. Lyhenne EDI muodostuu sanoista Electronic Data Interchange (EDI Basics). EDI-laskutus edellyttää, että organisaatioiden sanomaliikenne on liitetty toisiinsa ja yritykset hoitavat sitä keskenään. (Lahti & Salminen 2014, 92; Tieke.)

Sähköpostilasku toimitetaan vastaanottajalle sähköpostiviestinä tai sen liitteenä. Sähköpostilasku vaatii aina manuaalista työtä, sillä sitä ei voi esimerkiksi käsitellä automaattisesti kirjanpidossa. (Tieke.)

Yksi tapa sähköisten myyntilaskujen arkistoimiseen on käyttää verkkolaskuoperaattorin tai muun palveluntarjoajan tarjoamaa palvelua, jossa myyntilaskut voidaan arkistoida heidän palvelussaan (Lahti & Salminen 2014, 98).

#### **3.5 Myyntilaskutusprosessi toimeksiantajajärjestössä**

Laskutusprosessi alkaa talousyksikössä siitä, kun laskutuspyyntö saapuu talousyksikköön laskuttajalle. Laskutuspyynnön lähettäjä on tallentanut laskutustiedot laskutusmääräykseen ja toimittanut laskutuspyynnön talousyksikköön. Laskutustiimissä on tehty laskutuspyyntöpohja, jotta laskuttajalle tulevat laskutusmääräykset olisivat mahdollisimman yhtenäiset. Laskuttaja tarkastaa, onko asiakas perustettu CRM-järjestelmään ja onko laskutusosoitetiedot siellä oikein. Jos asiakasta ei löydy CRM-järjestelmästä, perustetaan asiakas sinne ja odotetaan seuraavaan päivään, jolloin tiedot ovat siirtyneet liittymää pitkin taloushallintojärjestelmään (NAV-järjestelmään). Näin toimitaan myös silloin, jos laskutusosoitetiedot ovat virheelliset tai puutteelliset ja niitä täytyy päivittää.

Talousyksikössä laskuttaja aloittaa laskun tekemisen menemällä NAV-järjestelmässä Myyntilaskut-kohtaan ja valitsemalla uuden, tyhjän myyntilaskun. Laskuttaja syöttää myyntilaskulle asiakkaan tai hakee asiakkaan asiakasnumeron tai nimen perusteella. Asiakkaan tiedot tulevat tämän jälkeen myyntilaskulle. Tämän jälkeen laskuttaja valitsee laskun kirjauspäivän ja asiakirjan päivän. Kirjauspäivä on se päivä, jonka mukaan myyntilasku näkyy kirjanpidossa. Asiakirjan päivämäärä näkyy laskulla ja sen mukaan järjestelmä laskee laskulle eräpäivän. Lisäksi laskuttajan on valittava laskulle myyjäkoodi. Myyjäkoodi kertoo sen, kuka laskun on tehnyt. Tämä tieto siirtyy myös asiakkaalle menevälle laskulle.

Tämän jälkeen laskuttaja siirtyy lisäämään laskulle laskutettavan tuotteen tai palvelun tiedot laskutusmääräyksen mukaisesti. Laskulle voidaan syöttää nimike, olettaen, että kyseinen nimike on ensin perustettu NAV-järjestelmään. Nimikkeen sijasta voidaan käyttää myös kirjanpidon tiliä. Kuvaus-kenttään tulee automaattisesti kuvaus joko nimikkeen tai kirjanpidon tilin mukaan. Kuvausta voidaan muuttaa tai lisätä siihen tekstiä. Laskuttaja syöttää myös muut tarvittavat tiedot riville, kuten määrän, hinnan, sijaintikoodin ja tarvittaessa tekee muutoksen alv-kantaan. Tekstirivejä laskulle voidaan lisätä jättämällä Nimike/Kirjanpidon tili -kenttä tyhjäksi ja lisäämällä haluttu teksti Kuvaus-kenttään.

Kun laskulle on lisätty tarvittavat tiedot ja mahdolliset liitteet, voidaan ennen kirjausta tarkastaa laskun tiedot katsomalla testiraportti laskusta. Kun lasku on valmis, voidaan se kirjata. Kirjatulle laskulle ei voi tehdä enää muutoksia (pois lukien liitteiden lisääminen).

Laskun kirjaamisen jälkeen, lasku lähetetään asiakkaalle eli laskusta ajetaan lähtevä laskuaineisto Finvoice-aineisto -toiminnolla. Myyntilasku voidaan toimittaa asiakkaalle joko sähköisenä verkkolaskuna, jolloin laskun vastaanottajan verkkolaskuosoite tulee olla tallennettuna asiakaskortille, tai paperisena versiona. Molemmissa tapauksissa lasku kuitenkin lähetetään Finvoice-aineistona Posti Messanging -yksikölle, joka välittää laskun eteenpäin laskun vastaanottajalle joko verkkolaskuna tai paperilaskuna. Myyntilaskujen arkistointi tapahtuu tämän kautta Posti Messangin toimesta heidän tarjoamassaan palvelussa.

Hyvityslaskut tehdään NAV-järjestelmässä Hyvityslaskut-kohdassa. Hyvityslaskut voidaan tehdä käyttämällä kopiointitoimintoa tai kirjoittamalla hyvityslasku alusta loppuun manuaalisesti. Kopiointi antaa hyvityslaskulle samat tiedot, jotka veloituslaskulla on. Tietoja voi kuitenkin muuttaa esimerkiksi jos täytyy tehdä vain osahyvitys laskulle. Kopioinnin avulla hyvityslaskuun tulee automaattisesti tiedot veloituslaskusta, jonka mukaan järjestelmä osaa kohdistaa hyvityslaskun alkuperäiseen veloituslaskuun. Jos kopiointitoimintoa ei käytetä, on hyvityslasku aina kohdistettava reskontrassa sitä vastaavaan veloituslaskuun.

9

Kirjattuja myynti- ja hyvityslaskuja voidaan etsiä Kirjatut myyntilaskut ja/tai Kirjatut hyvityslaskut -kohdassa. Näkymään tulee kaikki kirjatut laskut ja laskuja voidaan hakea eri hakutoiminnoilla, kuten laskunnumerolla, laskun loppusummalla tai asiakkaan nimellä. Lasku voidaan klikata auki, jolloin näkyviin saadaan laskun tiedot. Lasku voidaan myös tulostaa PDF-muodossa näytölle tai tulostimeen.

# **4 Työohje**

Tässä luvussa kerrotaan hyvän työohjeen piirteitä ja ominaisuuksia sekä mitä asioita tulisi huomioida ohjetta kirjoittaessa. Lisäksi tarkastellaan työorganisaation ohjeita sisäisen valvonnan näkökulmasta.

## **4.1 Työohjeiden laatiminen**

Jotta ohjeesta saadaan mahdollisimman onnistunut, on selkeintä puhutella lukijaa käskymuodossa. Lukijan täytyy hahmottaa ohjetta lukiessa, mitä hänen itsensä pitää tehdä ja mikä on jonkun muun tehtävä tai minkä on tarkoitus tapahtua automaattisesti. (Kotimaisten kielten keskus 2016.) Esimerkiksi mene Toiminnot-välilehdelle ja paina Kirjaatoimintoa. Ohjeesta selviää, minkä takia käskymuodossa ilmaistua asiaa kannattaa noudattaa. Esimerkiksi kun painat Kirjaa-toimintoa, lasku ja sen tiedot siirtyvät kirjanpitoon. Tutkimusten kautta ollaan havaittu, että imperatiiviset eli käskymuotoiset ohjeet toimivat yhteistyön välineinä. Imperatiivimuodolla ohjataan tai kehotetaan toista tekemään jotain, joka hyödyttää molempia osapuolia tai edistää yhteistä toimintaa. (Kotimaisten kielten keskus 2016.)

Ohjeen kirjoittajan on ennen ohjeen laatimista tunnistettava ohjattavan toiminnan olennaiset tiedot sekä vaiheet. Ohjetta laatiessa tulisi muistaa ottaa huomioon ohjeen loppukäyttäjä ja kirjoittaa ohje lukijan näkökulmasta. On hyvä miettiä, mitkä toiminnon vaiheista ovat sellaisia, mitkä vaativat lukijan omaa toimintaa sekä purkaa eri vaiheet riittävän pieniin osiin. Lukijaa ajatellen on myös selitettävä termit sekä lyhenteet, joita ohjeessa käytetään. (Kotimaisten kielten keskus 2016.)

Onnistuneessa ohjeessa on selkeä kokonaisrakenne väliotsikoineen ja sisällysluetteloineen. Nämä auttavat hahmottamaan kokonaisuutta. Ohjeen selkeyden kannalta on erittäin tärkeää esittää eri vaiheet järkevässä aikajärjestyksessä tai yksi aihepiiri kerrallaan. Ohjeen on kerrottava mitä toiminnan alussa tulee tehdä, mitä tämän jälkeen tapahtuu ja mitä on lopuksi tehtävä. Ohjeen lukua helpottaa toimintaan liittyvät kuvat. (Kotimaisten kielten keskus 2016.)

Ohjeiden laatimisessa tärkeintä on ohjeen ymmärrettävyys. Hyvä ohjeteksti on selkeä, loogisesti etenevä, helppolukuinen, havainnollinen ja nopeasti löydettävissä.

#### **4.2 Ohjeet sisäisen valvonnan näkökulmasta**

Yksi olennainen osa sisäistä valvontaa ovat työohjeet. Työohjeilla pyritään varmistamaan lakien ja määräysten noudattamisen lisäksi toiminnan tehokkuus sekä yhtenäiset toimintatavat ja käytännöt.

Sisäiseen valvontaa kuuluu kaikki ne toimenpiteet sekä menettelyt, joiden avulla pyritään varmistamaan organisaation tavoitteiden saavuttaminen. Sisäiseen valvontaan kuuluu muun muassa yrityksen sisäinen toimintaympäristö, riskienhallinta, valvontatoimenpiteet, viestintä ja tiedonkulku. Riskienhallinnan tarkoitus on tunnistaa, arvioida sekä hallita tavoitteiden saavuttamiseen liittyviä uhkaavia tekijöitä. Riskienhallintaa ja sisäistä valvontaa toteutetaan koko organisaatiossa, mukaan lukien työntekijöiden toimesta. (Sisäiset tarkastajat.)

Sisäisen valvonnan tulisi toteutua osana toimijan prosesseja. Muun muassa toimintaohjeet ja kuvatut prosessit luovat valvontaympäristön avulla perustan sisäiselle valvonnalle. Ehkäisevien kontrollien tavoitteena on minimoida virheiden syntyminen prosessin aikana. (Lahti & Salminen 2014, 188-189).

# **5 Produktin lähtötilanne**

Tässä luvussa esitellään toimeksiantaja, kuvaillaan produktin tarve sekä esitellään toimeksiantajan käytössä olevat järjestelmät, jotka liittyvät produktiin.

Toimeksiantaja esitellään lyhyesti, jonka jälkeen siirrytään kuvaamaan produktin tarvetta ja merkitystä toimeksiantajan näkökulmasta. Viimeisenä esitellään laskutukseen ja työohjeen säilytykseen liittyvät järjestelmät.

Opinnäytetyön julkisesta versiossa on toimeksiantajan esittely muokattu ja lyhennetty.

### **5.1 Toimeksiantaja**

Toimeksiantajana on Suomessa ja maailmalla toimiva järjestö. Suomessa toimivan järjestön talouden palvelukeskus sijaitsee Helsingissä. Palvelukeskukseen kuuluu talousyksikön lisäksi palkkahallinto sekä IT.

Suurin osa järjestön laskutuksesta hoidetaan talouden palvelukeskuksessa. Laskutus ja myyntireskontratiimiin kuuluu tiiminvetäjän lisäksi kolme työntekijää. Tiimin jäsenet tuuraavat toisiaan esimerkiksi lomien aikana ja jokaisen tiimiin kuuluvan tulee osata hoitaa tarvittaessa toisen tiimin jäsenen työtehtävät.

#### **5.2 Produktin tarve ja merkitys**

Toimeksiantajajärjestön talousyksikkö aloitti taloushallintojärjestelmän vaihtoprojektin vuonna 2015. Taloushallintojärjestelmän vaihdon myötä tarve uusille, järjestön omille työohjeille koskien NAV-järjestelmän käyttöä, oli suuri.

Talouden palvelukeskuksen lisäksi laskutusjärjestelmä on tällä hetkellä käytössä organisaation kolmella muulla yksiköllä. Työohje ei siis palvele ainoastaan vain talouden palvelukeskuksen työntekijöitä. Ulkomaille lähetettyihin laskuihin liittyy toimintoja ja vaiheita, jotka on rajattu tästä opinnäytetyöstä pois.

Työohjetta tullaan hyödyntämään jokapäiväisessä käytännön työssä. Ennen kuin työntekijä voi aloittaa itselleen uuden tai tuntemattoman työtehtävän tekemisen, on hänen tutustuttava ja perehdyttävä asiaan. Dokumentoitu työohje on tässä kohtaa erittäin tarpeellinen. Esimerkiksi työtilanne työpaikalla saattaa olla niin kiireinen, että välttämättä muilla työntekijöillä ei ole tarvittavaa aikaa työtehtävän neuvomiseen tai juuri se tietty henkilö, joka työtehtävän osaa hoitaa ei juuri silloin ole paikalla. Hyvin tehdystä työohjeesta löytyy oleellinen tieto kattavasti ja nopeasti, jolloin ei kulu ylimääräistä aikaa työtehtävän hoitamisen selvittämiseen.

Erittäin tärkeäksi voimavaraksi työohjeet syntyvät niissä tilanteissa, kun työpaikalla syntyy tilanne, jossa työntekijää joudutaan tuuraamaan poissaolon aikana. Työt eivät voi jäädä tekemättä ainoastaan sen takia, että joku on poissa tai että osaaminen on vain muutaman työntekijän takana. Kaikille yhtenäiset ohjeet myös sujuvoittavat toimintaa ja asiakkaille näkyvä työntulos pysyy yhtenäisenä.

Hyvin tehty työohje lisää työn ja toiminnan tehokkuutta vapauttaessaan resursseja muuhun käyttöön, josta luonnollisesti hyötyy niin työntekijät kuin työnantajakin. Työntekijöiden osaaminen on tärkeä voimavara yritykselle ja työohje auttaa ja tukee työtehtävässä suoriutumista.

#### **5.3 Järjestelmien esittely**

Toimeksiantajajärjestössä on käytössä erillinen, ERP-järjestelmän ulkopuolinen, CRMjärjestelmä Oracle CRM On Demand. Asiakkaan tiedot perustetaan tai tarvittaessa muutetaan On Demand -ohjelmassa, josta ne uivat liittymää kautta NAV-järjestelmään.

Järjestön talousyksikössä taloushallinnonjärjestelmänä on käytössä Microsoft Dynamics NAV 2015. Microsoft Dynamics NAV on talouden- ja toiminnanohjauksen järjestelmä, joka automatisoi ja yhdistää myynnin, ostot, taloushallinnon, operatiiviset toiminnot sekä varastonhallinnan. (CGI Suomi Oy.) Kyseisessä järjestelmässä hoidetaan laskujen laatiminen ja lähetys eteenpäin.

NAV-järjestelmässä voidaan myyntilaskujen osalta perustaa nimikkeitä, hakea asiakkaita ja kirjattuja laskuja, tehdä myyntilaskuja, myyntihyvityslaskuja sekä lähettää laskuja finvoice-aineistona. Myyntilaskut voidaan muodostaa joko myyntitilauksesta tai tekemällä myyntilasku suoraan järjestelmään. Työohjeesta ja tästä opinnäytetyöstä on rajattu pois myyntitilauksen kautta tehtävä myyntilasku.

Maaliskuun alussa OpusCapita uudelleen järjesti liiketoimintaansa ja OpusCapitan tarjoamat dokumenttien ja laskujen lähetyspalvelut siirtyivät osaksi Posti Groupin palvelutarjontaa. Uusi yhtiö, Posti Messaging, keskittyy tarjoamaan kuluttaja-asiakkaita palveleville organisaatioille ratkaisuja laskujen lähettämiseen ja vastaanottamiseen. (Posti Messaging.)

Kun lasku on tehty NAV-järjestelmässä, lähetetään se finvoice-aineistona Posti Messaging -yksikölle. Posti Messaging lähettää laskut eteenpäin joko verkkolaskuna tai paperisena versiona asiakkaalle. Posti Messaging lähettää talousyksikköön vahvistusviestin eteenpäin lähetetyistä laskuista ja mahdolliset virheraportit, jos laskuja ei ole voitu jostain syystä toimittaa eteenpäin esimerkiksi virheellisen tai puuttuvan laskutusosoitteen vuoksi. Jos laskut ovat lähteneet onnistuneesti eteenpäin, löytyvät ne Posti Messaging verkossa olevasta laskuarkistosta.

Talousyksikön ohjeet ja prosessikuvaukset tallennetaan IMS-ohjelmistoon. IMS (Integrated Mangement System) on pilvipalveluna toimiva ohjelmisto, jota voidaan käyttää toiminnan-, laadunhallinnan- tai johtamisjärjestelmän alustana. IMS-ohjelmistoa voidaan käyttää hyödyksi muun muassa prosessien kuvaamisessa, dokumenttien hallinnassa ja käsikirjojen laatimisessa. (IMS Business Solutions Oy 2016.) Toimintajärjestelmän avulla pyritään yhtenäistämään yrityksen toiminnot havainnollistamalla ne sekä tuomalla ne toimijoiden saataville (Arter Oy 2018). Toimeksiantajan talousyksikössä IMS:iin on luotu taloushallinnon toiminta prosesseina ja prosessikuvauksiin on linkitetty toimintaan kuuluvia työohjeita.

# **6 Produktin toteutus**

Tässä luvussa käydään läpi produktin eli myyntilaskutuksen työohjeen laatimisen toteutuksen vaiheita. Ensin kuvataan produktin alkuvaiheita, jonka jälkeen siirrytään työohjeen laatimiseen ja produktin lopputuloksena syntyneeseen varsinaiseen työohjeeseen. Viimeisenä käydään vielä läpi työohjeen päivitykseen liittyviä asioita.

#### **6.1 Produktin aloitus**

Idea työohjeen tarpeesta tuli toimeksiantajalta. Uuteen taloushallintojärjestelmään tutustuminen aloitettiin koulutuksiin osallistumalla. Produktin tekijä osallistui syksyllä 2015 järjestettäviin NAV pääkäyttäjä- ja testaajakoulutuksiin, joissa kouluttajana toimi järjestelmän toimittaja CGI. Laskutusta ja myyntireskontraa koskevat koulutukset olivat vuoden 2015 syyskuussa.

Vuoden 2016 keväällä järjestettiin loppukäyttäjäkoulutukset. Tähän mennessä laskutuksen työohje oli valmis, mutta se vaati vielä hiomista.

### **6.2 Työohjeen laatiminen**

Työohjeen laatimiseen käytettiin MS Office Word-tekstinkäsittelyohjelmaa ja kuvien käsittelyyn Snagit-kuvankaappausohjelmaa. Ennen varsinaisen järjestelmän käyttöönottoa järjestössä oli käytössä testiympäristö, jossa oli tarkoitus testata toimintoja ja opetella uuden järjestelmän käyttöä. Työohje tehtiin käyttäen testiympäristöä.

Ohjetta luodessa käytettiin hyväksi muistiinpanoja pääkäyttäjä- ja testauskoulutuksista sekä CGI:n koulutusmateriaaleja. Kuitenkin eniten hyötyä työohjetta ajatellen syntyi järjestelmän käytön myötä. Työohjeen tavoitteena nimittäin oli kuvata juurikin toimeksiantajan omia toimintatapoja.

Työohjetta kirjoittaessa pidettiin koko ajan mielessä se, että lopputulos olisi mahdollisimman ymmärrettävä ja selkeä myös järjestelmää ensimmäistä kertaa käyttävälle henkilölle. Työohjetta kirjoitettiin vaihe vaiheelta. Jokaisen työvaiheen kohdalla otettiin ensin kuvankaappaus, jonka jälkeen sitä muokattiin Snagit-ohjelman avulla. Tämän jälkeen kuva lisättiin Wordiin ja työvaihe kirjoitettiin auki. Kuvankaappausten avulla lukijan on helpompi seurata ohjeistusta. Kuvankaappauksiin lisättiin Snagit-ohjelman avulla muuan muassa nuolia tai tehtiin rajauksia, jotta tärkeät kohdat saataisiin paremmin esille.

Laskujen tekijöille jaettiin ensimmäinen, keskeneräinen versio työohjeesta. Tässä vaiheessa järjestelmä oli otettu järjestössä käyttöön. Ensimmäinen kirjoitettu versio työohjeesta oli vielä raakile, jonka pohjalle työohjetta lähdettiin rakentamaan. Vasta muutamien viikkojen laskuttamisen jälkeen alkoi esille nousta asioita, joita työohjeessa tulisi olla ja kuinka työohjeesta saisi käyttäjäläheisemmän.

#### **6.3 Varsinainen työohje**

Produktin tuloksena syntynyt varsinaisen työohjeen nimi on *Myyntilaskutus ja laskujen lähettäminen NAV-järjestelmässä*. Työohje sisältää sisällysluettelon lisäksi yhdeksän päälukua.

#### Sisällysluettelo

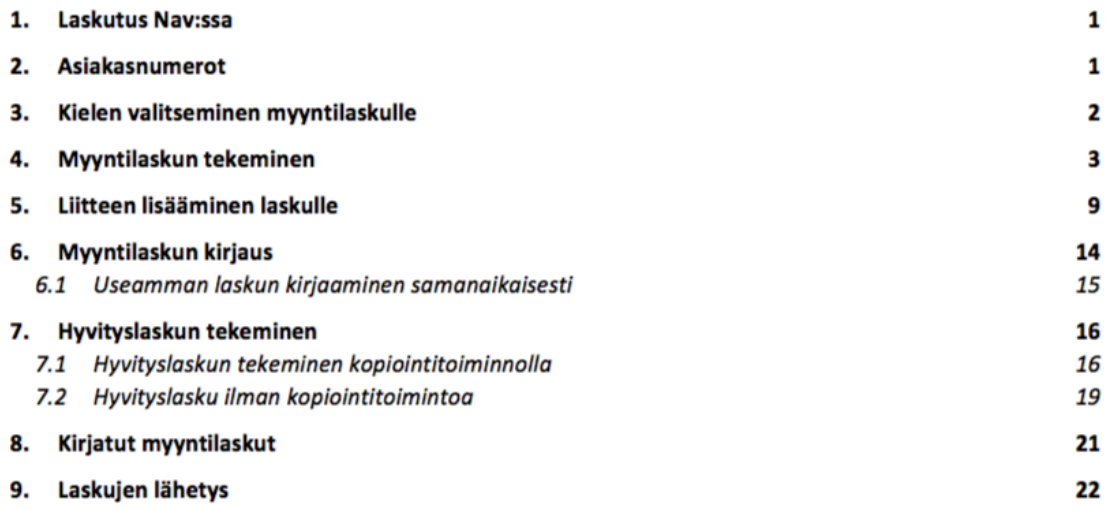

#### Kuva 1. Työohjeen sisällysluettelo

Laskutuksen työohjeen alussa, ensimmäisessä pääluvussa, on maininta asiakkaiden sekä nimikkeiden perustamisesta ja näihin liittyvistä erillisistä ohjeista. Itse laskutusohjeeseen ei sisällytetty ohjeita asiakkaiden perustamisesta tai asiakastietojen muuttamisesta, sillä kyseiset toiminnot tehdään eri järjestelmässä. Myös nimikkeiden perustamisen osalta on erillinen ohje, sillä nimikkeet perustetaan pääsääntöisesti talouden palvelukeskuksessa myyntireskontratiimissä. Lisäksi tällä hetkellä kaikki käytettävissä olevat nimikkeet on jo perustettu järjestelmään, joten katsottiin paremmaksi tehdä kyseiselle toiminnolle erillinen ohje. Työohje sisältää maininnat "OD:n käytöstä ja asiakkaiden perustamisesta on erillinen ohje" sekä "nimikkeiden perustamiseen on erillinen ohje". Kyseiset ohjeet löytyvät myös IMS-ohjelmasta.

Työohjeen toisessa pääluvussa kerrotaan lyhyesti mitä toimintoja on tehtävä asiakkaiden osalta ennen kuin voidaan aloittaa laskuttaminen. Ensin on tarkastettava löytyykö yritysasiakasta asiakasjärjestelmästä ja ovatko tiedot siellä oikein. Jos asiakas perustetaan tai sen tietoja joudutaan muuttamaan asiakasjärjestelmässä, on odotettava seuraavaan päivään, kun integraatio on saanut ajettua uudet tiedot NAV:iin. Asiakastiedot luetaan NAV:iin sisään joka työaamu kello 8 jälkeen.

Työohjeen kolmannessa luvussa kerrotaan, kuinka kieli valitaan laskulle. Järjestelmässä voidaan tehdä laskuja suomenkielen lisäksi englannin- sekä ruotsinkielellä. Kieliasetukset on valittava asiakaskortilla ennen kuin laskua aletaan tekemään. Jos kieltä ei vaihdeta ennen laskun luomista, on laskun kieli oletusarvoisesti suomi.

Työohjeen luvussa neljä käydään itse myyntilaskun tekeminen vaihe vaiheelta läpi. Työohjeessa kerrotaan mistä laskuja päästään tekemään ja mitä tietoja laskulle on laitettava. Lisäksi kerrotaan, kuinka laskusta voidaan tulostaa testiraportti ennen kuin lasku kirjataan. Testiraportti kertoo muun muassa sen, jos laskulta on jäänyt olennaisia tietoja puuttumaan tai laskuttaja voi tarkastaa laskulle syötettyjen tietojen oikeellisuuden.

Tämän jälkeen työohjeessa tulee luku, jossa on selostettu, kuinka laskulle saadaan lisättyä liite. Liite voidaan lisätä järjestelmässä ennen kuin lasku kirjataan tai kirjaamisen jälkeen. Laskusta ei kuitenkaan saa olla vielä tehty finvoice-aineistoa. Liitteen tulee olla PDF-muodossa eikä yksi lasku saa sisältää yli 60 sivua liitteitä. Liite lähtee laskun mukana, kun liitettä laskulle lisätessä valitaan liitteen tyypiksi "Finvoice".

Työohjeen luvussa kuusi kerrotaan, kuinka lasku kirjataan. Laskun tietoja ei voida muuttaa enää sen jälkeen, kun lasku on kirjattu. Luku kuusi sisältää myös alaluvun, jossa kerrotaan, kuinka laskuja voidaan kirjata eränä.

Tämän jälkeen ohjeessa siirrytään hyvityslaskujen tekemiseen. Hyvityslaskuja voidaan tehdä järjestelmässä kahdella eri tavalla. Tämän vuoksi kyseinen luku on jaettu kahteen alalukuun "Hyvityslaskun tekeminen kopiointitoiminnolla" sekä "Hyvityslasku ilman kopiointitoimintoa". Ensisijaisesti hyvityslaskut tulisi tehdä käyttäen kopiointitoimintoa. Kopiointi tuo hyvityslaskulle samat tiedot mitä alkuperäisessä veloituslaskussa on. Tietoja voidaan kuitenkin vielä muuttaa ennen hyvityslaskun kirjaamista. Esimerkiksi muuttaa kappalemääriä. Hyvityslasku kohdistuu myös samalla suoraan alkuperäiseen veloituslaskuun, kun kopiointia on käytetty.

Jos hyvityslasku tehdään ilman kopiointitoimintoa, on muistettava kohdistaa lasku kirjaamisen jälkeen myyntireskontran puolella sitä vastaavaan veloituslaskuun, jotta lasku ei jää reskontrassa avoimeksi. Lisäksi laskulle on syötettävä kaikki tiedot manuaalisesti.

Luvussa kahdeksan kerrotaan mistä jo kirjatut laskut löytyvät ja millaisilla eri hakutoiminnoilla laskuja voidaan hakea.

Viimeisessä luvussa kerrotaan, miten laskut lähetetään järjestelmästä eteenpäin. Laskuista muodostetaan Finvoice-aineisto, jonka Posti Messaging noutaa toimeksiantajan palvelimelta joka arkipäivä kello 16. Posti Messaging toimittaa laskut eteenpäin asiakkaalle, joko verkkolaskuna tai tulostuspalvelun kautta paperilaskuna.

#### **6.4 Lopputulos ja työohjeen päivitys**

Produktin lopputuloksena syntyi 25-sivuinen työohje laskuttajalle Microsoft Dynamics NAV-järjestelmään myyntilaskun tekemiseen ja sen lähettämiseen. Ohje sisältää kuvankaappaukset vaihe vaiheelta sekä tekstin, joka avaa jokaista työvaihetta. Työohje on jaettu yhdeksään päälukuun.

Työohje on saatavilla järjestön työntekijöille PDF-muotoisena tiedostona IMS-ohjelmassa. Lisäksi järjestön Intraan on tulossa linkki kyseiseen ohjeeseen.

Työohjetta päivitetään tarpeen vaatiessa. IMS-ohjelmasta voidaan hakea kyseinen työohje ja tehdä siihen tarvittavat muutokset ja päivitykset, jonka jälkeen uusi versio työohjeesta tallennetaan IMS-ohjelmaan.

# **7 Pohdinta**

Opinnäytetyön tarkoitus oli tuottaa toimeksiantajan laskuttajien käyttöön työohje myyntilaskun tekemistä varten Microsoft Dynamics NAV-järjestelmässä. Työohjeen tekeminen oli monivaiheinen ja jossain määrin hankala prosessi. Osaltaan työohjeen kirjoitusta hankaloitti se, että työohjeen teon alkaessa järjestelmän testaukset olivat vielä käynnissä. Lisäksi itselläni tai muilla talousyksikön laskuttajilla ei ollut aiempaa kokemusta järjestelmän käytöstä.

## **7.1 Produktin tuotos ja sen hyödynnettävyys**

Työohje valmistui vuonna 2016, jonka jälkeen sitä on päivitetty tarpeen mukaan. Produktin lopputuloksena syntynyt työohje kertoo, kuinka laskun kieli valitaan, miten lasku sekä hyvityslasku tehdään, kuinka laskulle saadaan lisättyä liitteitä ja kuinka lasku lähetetään järjestelmästä eteenpäin. Lisäksi ohjeessa kerrotaan mistä jo kirjatut laskut löytyvät.

Laskuttajilla ei ollut aiempaa kokemusta uudesta järjestelmästä, joten tarpeeksi yksityiskohtainen ja kattava työohje oli tarpeen. Jokaisesta vaiheesta otettu kuvanruutukaappaus ja työvaihetta selostava teksti mahdollistaa sen, että lopputuloksena syntynyt työohje soveltuu myös sellaiselle henkilölle, joka ei aiemmin ole käyttänyt koko järjestelmää tai jolla ei ole kokemusta laskuttamisesta.

Työohjeen myötä osaaminen voidaan taata nyt paremmin sekä työtehtävän suorittamiseen liittyvät riskit ovat selkeästi pienemmät. Myös asiakkaiden tarpeisiin voidaan vastata paremmin, kun ylimääräistä aikaa ei kulu työtehtävän suorittamiseen ja lopputulos on yhtenäinen. Lisäksi työohje tuo varmuutta työtehtävän suorittamiseen, mikä osaltaan lisää työn tuottavuutta ja mielekkyyttä. Työohjetta tarvitaan myös tuuraustilanteissa sekä yllättävien poissaolojen sattuessa.

Kirjallinen työohje ei kuitenkaan poista henkilökohtaista työhön tai työtehtävään perehdyttämistä. Työohje kuitenkin on hyvänä tukena ja helpottamassa jokapäiväistä käytännön työtä. Epävarmoissa tilanteissa työntekijä voi tukeutua heti ohjeeseen eikä tarvitse odottaa, että joku pääsisi neuvomaan.

## **7.2 Työohjeen luotettavuus**

Työohjeen luotettavuutta voidaan perustella sillä, että kyseinen työohje on ollut jo jonkin aikaa käytössä ja ohjetta on käytetty myös järjestössä talousyksikön ulkopuolisten laskuttajien toimesta. Työohjetta on paranneltu ja päivitetty tarpeen mukaan.

Työohjetta on käytetty hyväksi organisaation sisäisissä laskutuskoulutuksissa. Ohjetta on jaettu koulutukseen osallistujille sekä uusille laskuttajille.

### **7.3 Oma oppiminen ja opinnäytetyöprosessi**

Työohjeesta on ollut hyötyä myös itselleni ja ohjeen tekeminen kehitti ammattitaitoani. Työohjetta tehdessä järjestelmä ja itse työtehtävä tuli tutummaksi. Lisäksi varsinainen työohje tuki ja helpotti alussa uudessa järjestelmässä laskuttamista. Produktin tekemisen myötä sain myös varmuutta työtehtävän hoitamiseen ja teorian opiskelu syvensi osaamistani.

Taloushallinnonjärjestelmän vaihtoprojekti opetti, kuinka haasteellinen ja aikaa vaativa asia se on koko työyhteisölle. Vaihtoprojektin myötä tuli näkyväksi myös se, kuinka vanhoista tavoista pois oppiminen vaatii aikaa ja kuinka tärkeäksi osaksi koko työyhteisön yhteinen motivaatio tulee siinä vaiheessa, kun on aika oppia jotain uutta.

Työskentelyn kannalta haasteita aiheutti uuden järjestelmän käytön omaksuminen suhteellisen lyhyessä ajassa sekä vähäinen kokemus itse työtehtävästä eli laskutuksesta. Työskentelyn alussa selkeän kokonaiskuvan puuttuminen koko prosessin osalta vaikeutti työn suunnittelua sekä työohjeen rakenteen muodostumista. Uuden järjestelmän testiympäristö mahdollisti kuitenkin järjestelmän käytön harjoittelemisen ja työtehtävään liittyvien toimintojen opettelemisen. Pikkuhiljaa niin työtehtävä kuin koko siihen liittyvä prosessi hahmottui, jonka jälkeen myös työohjeeseen sai tehtyä parannuksia.

Haasteita ilmeni myös teoriaosuuden rakentamisen kohdalla. Koin, että monipuolista ja ajantasaista lähdeaineistoa oli vaikea löytää.

Opinnäytetyön osalta toiminnallinen tuotos syntyi aikataulun mukaan, vaikka varsinainen työohje ei ollutkaan vielä valmis siinä vaiheessa, kun siirryttiin tuotantoon. Tämä oli kuitenkin huomioitu jo alussa, sillä tarpeeksi selkeä ja yksityiskohtainen työohje, tarvitsi taakseen järjestelmän käyttöä sekä muiden laskuttajien huomioita ja parannusehdotuksia. Raporttiosuuden kirjoittamisen suhteen ei pysytty asetetussa aikataulussa. Olen kuitenkin itse tyytyväinen lopputulokseen niin työohjeen kuin opinnäytetyöraportin osalta.

## **Lähteet**

Arter Oy 2018. IMS.Luettavissa: https://www.arter.fi/tuotteet/ims/. Luettu 22.3.2018.

CGI Suomi Oy. Microsoft Dynamics NAV. Luettavissa: https://www.cgi.fi/toiminnanohjaus/microsoft-dynamics-nav-toiminnanohjausjarjestelmaerp. Luettu 22.3.2018.

EDI Basics. What is EDI (Electronic Data Interchange)? Luettavissa: https://www.edibasics.com/what-is-edi/. Luettu 28.3.2018.

Haaga-Helia ammattikorkeakoulu Oy 2017. Intranet. Ohjeet raportointiin ja menetelmiin. Ohje pitkien raporttien laatimiseen (ONT-mallipohja). Luettu: 10.4.2018.

Helsingin kaupunki 2007. Kehitä osaamista! -työkirja. Helsingin kaupungin sosiaalivirasto, Oppaita ja työkirjoja 2007. Luettavissa: http://docplayer.fi/3335606-Kehita-osaamistatyokirja.html. Luettu 2.3.2018.

IMS Business Solutions Oy 2016. IMS Ohjelmisto. Luettavissa: http://www.ims.fi/content/ims-ohjelmisto. Luettu 22.3.2018.

Kotimaisten kielten keskus 2016. Liisa Raevaara. Hyvää virkakieltä 2016. Ohjeita asiakkaille - tilannetajua ja lukijan huomioimista. Luettavissa: https://www.kotus.fi/nyt/kolumnit/hyvaa\_virkakielta/hyvaa\_virkakielta\_2016/ohjeita\_asiakk aille\_tilannetajua\_ja\_lukijan\_huomioimista.19937.news. Luettu 1.3.2018.

Kotimaisten kielten keskus. Vinkkejä ohjetekstin tekijöille. Luettavissa: https://www.kotus.fi/ohjeet/virkakieliohjeita/ohjeita\_ohjeiden\_tekijoille. Luettu 1.3.2018.

Lahti, S. & Salminen, T. 2014. Digitaalinen taloushallinto. Alma Talent Oy.

Lindström, J. 2014. Luotonvalvonta ja saatavien perintä. Alma Talent Oy.

Posti Messaging. OpusCapita ja Posti uudistavat toimintaansa palvellakseen asiakkaitaan entistä paremmin. Luettavissa: https://messaging.posti.fi/opuscapita-ja-posti-uudistavattoimintaansa-palvellakseen-asiakkaitaan-entistä-paremmin. Luettu 20.3.2018.

Sisäiset tarkastajat ry. Sisäinen valvonta ja riskien hallinta. Luettavissa: https://theiia.fi/sisainen-tarkastus/sisainen-valvonta-ja-riskien-hallinta-2/. Luettu 11.1.2018.

Tieto. TEAPPSXML -versio 2.7.2. Luettavissa:

https://www.tieto.fi/palvelut/liiketoimintaprosessien-hallinta/business-informationexchange/laskuhotelli-palvelun-ohjeita-ja-kuvauksia/teappsxml-versio-272. Luettu 28.3.2018.

Tieke. Verkkolaskusanasto. Luettavissa: https://www.tieke.fi/display/verkkolasku/Verkkolaskusanasto. Luettu 5.2.2018.

Verohallinto 2017. Laskutusvaatimukset arvonlisäverotuksessa. Luettavissa: https://www.vero.fi/syventavat-vero-ohjeet/ohje-

hakusivu/48090/laskutusvaatimukset\_arvonlisaverotukses3/. Luettu 15.1.2018.

Viitala, R. 2007. Henkilöstöjohtaminen. Strateginen kilpailutekijä. Edita. Helsinki.

Viitala, R. 2014. Henkilöstöjohtaminen. Strateginen kilpailutekijä. Edita Publishing Oy. Helsinki.

Viitala, R. 2005. Johda osaamista! Osaamisen johtaminen teoriasta käytäntöön. Otava. Keuruu.

**Liitteet**

**Liite 1. Työohjeen kansilehti**

# MYYNTILASKUTUS JA LASKUJEN LÄHETTÄMINEN NAV-JÄRJESTELMÄSSÄ

### Sisällysluettelo

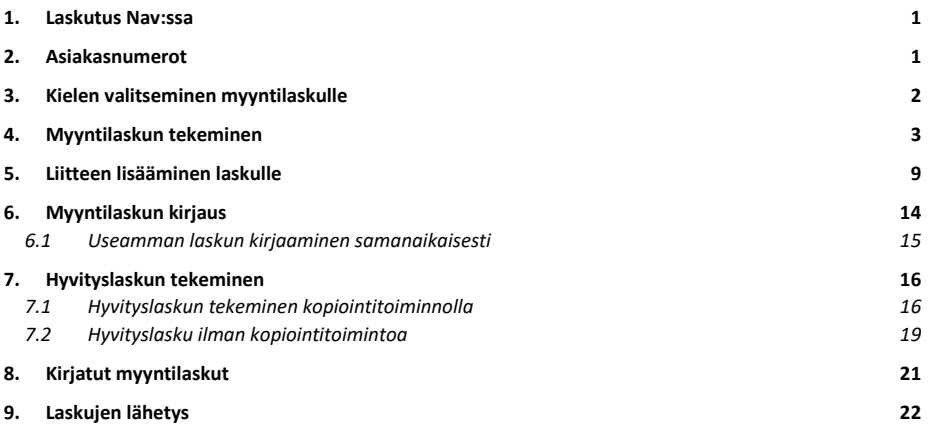